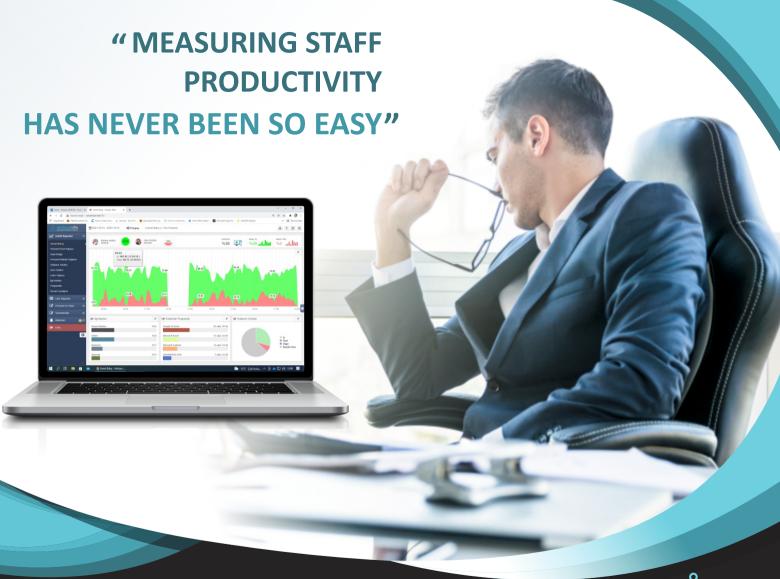

# Staff Analysis System

**AntizanOfis** is a one-of-a-kind software that instantly monitors staff work efficiency, calculates, evaluates and analyzes their time, and measures staff performance.

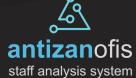

# We Do What We Do Best...

Aydos Software develops projects exclusively related to staff operations and performance measurement.

Our projects are entirely created and developed by our own engineers in Aydos Yazılım's software and electronics departments.

# What does **AntiZAN** performance measurement software do?

Unlike other logging software for computer users, Antizan calculates the date, time and active usage time of all activities performed on the computer in detail, measuring performance with real information.

At the time of computer usage, only the active processes are taken into account and processes such as applications running in the background, etc. are not considered. In this way, the real work performance of the personnel is calculated.

# Does **AntiZAN** only track computer activity?

No, AntiZAN does not only track the activities of staff using computers. Thanks to its advanced web API services, AntiZAN has advanced features such as monitoring the switchboard traffic, capturing meeting room entrance and exit information, capturing Attendance Management System (AMS) entrance and exit information, and integrating with other software used in your organization. In short, AntiZAN lets you track a wide range of data from a single screen.

# Can I make special additions to the **AntiZAN** software for my company?

Yes, you can request special reports or features for your company. Our software team will provide you with the best possible support.

It is a program that allows managers to measure the performance of their personnel with real metrics, not biases or suspicions. The name of the program is **AntiZAN** for this purpose.

Timely detection of staff performance decline ensures that the company avoids losing labor force.

Company managers can see the biological rhythms of all staff, track on which days and hours productivity decreases or increases, and accordingly reorganize break times and take other measures

AntiZAN, classifies the work of all staff in the desired period, reduces the results to a single score and provides the manager with clear and quick solutions.

You can track all operations and their duration not only on the Internet, but also on the computer.

Business leaders can see how long it takes their staff to complete a task and determine the necessary training needs accordingly.

# Do not go from one report to the other, use the "OVERVIEW" report

With this report you can see all the data about your company on a single screen.

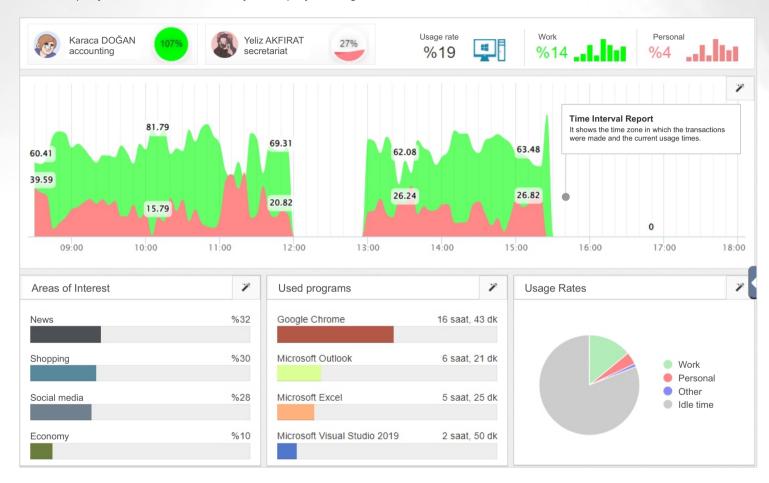

#### Interest Areas

The Interest report allows you to view the interests of your staff in different categories (politics, magazines, sports, technology).

#### List of Programs Used

This displays the names and usage rates of the programs used on your computers. This way you can track licensed and unlicensed applications more easily.

### **Business and Personal Usage Rates**

It instantly monitors and reports transactions made during working hours by creating business and personal labels.

# Staff presence during working hours.

This report shows the intensity of staff activity. Gray areas show the time when the computer is not used, green areas show the intensity of work and red areas show the intensity of private activities. In this way you can see the distribution of staff activity in blocks.

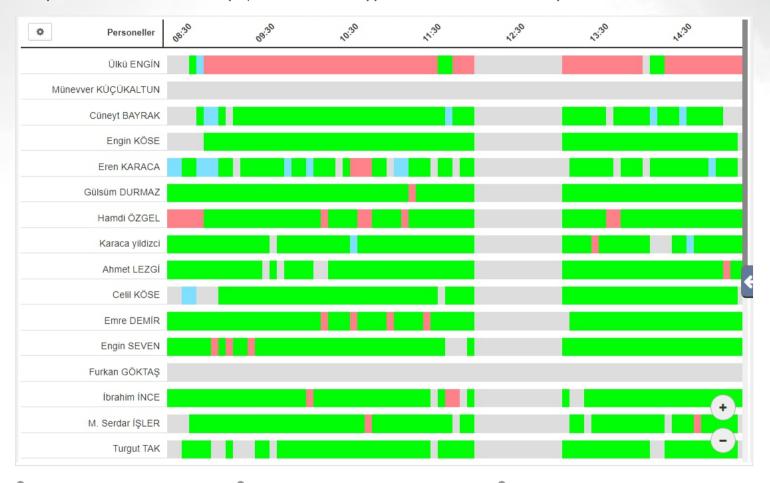

#### **Gray Cells**

Gray cells indicate that there is no activity on the computer. Cells displayed in this color allow you to track staff downtime.

#### Green Cells

Green cells indicate the intensity and interval of activities that the staff has performed with the job tag without interruption.

#### Red Cells

Red cells indicate the intensity and interval of the activities that the employee with the special tag has performed without interruption.

The interest report instantly shows you the pages visited by your staff. Thanks to this information, you can determine personnel's interests and get an idea about each person. Company managers can use this information to organize activities according to personnel's interests and increase their motivation..

#### Categories

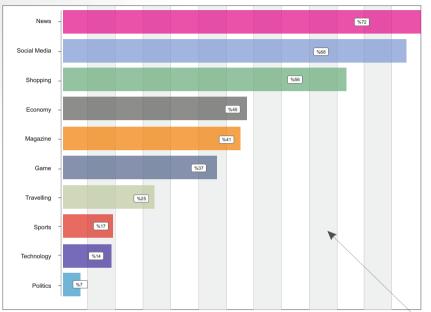

### Subcategory: SPORTS

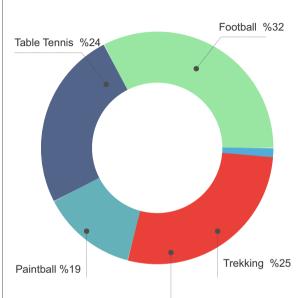

| Word      | Activity                                       | Duration                                                                                                    |
|-----------|------------------------------------------------|----------------------------------------------------------------------------------------------------|
| Facebook  | Facebook Sign in or Sign up - Google Chrome    | 00:03:14                                                                                                    |
| Youtube   | Doğukan manço feat Funda - Yüzleşme Youtube    | 00:11:23                                                                                                    |
| Tumblr    | Sign Up   Tumble - Google Chrome               | 00:02:00                                                                                                    |
| LinkedIn  | Customer Relation - Key Account - Ref.no:56856 | 00:02:45                                                                                                    |
| Picasa    | Candan Erçetin   Yalan dünya - Google Chrome   | 00:09:42                                                                                                    |
| Instagram | Nuray Kobal instagram - Internet Explorer      | 00:24:53                                                                                                    |
|           | Facebook Youtube Tumblr LinkedIn Picasa        | Facebook Facebook Sign in or Sign up - Google Chrome  Youtube Doğukan manço feat Funda - Yüzleşme Youtube  Tumblr Sign Up   Tumble - Google Chrome  LinkedIn Customer Relation - Key Account - Ref.no:56856  Picasa Candan Erçetin   Yalan dünya - Google Chrome |

#### Details

This displays the details of the operation you selected on the subcategory screen. These details include the name of the employee, the type of action, and the duration.

Staff | Youtube'da Candan Erçetin | 00:13:00

#### Category

In this section, the logged-in websites are divided into groups and displayed in the chart with group names and usage rates. You can also see the sub processes by selecting the group names.

Social Media | News | Politics | Sports

### Subcategory

When Social Media is selected from the category area, this field displays the names and usage rates of the websites accessed.

# Your biggest help in determining your coffee breaks...

Use this report to determine your staff's productivity and biorhythm ranges and re-evaluate your tea and break times.

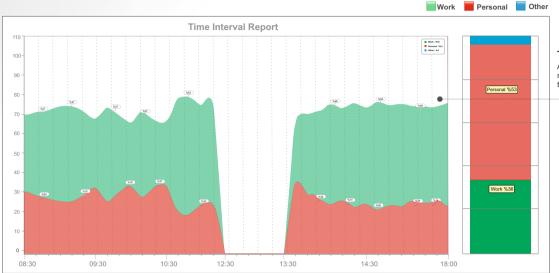

#### **Time Interval Report**

All operations made during working hours are marked as work and personal and show in which time interval these transactions were made.

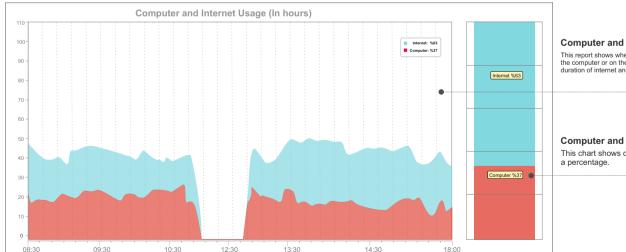

#### Computer and Internet Usage (Duration)

This report shows whether the operations were performed on the computer or on the Internet. In this way you can see the duration of internet and computer usage.

#### Computer and Internet Usage (Rate)

This chart shows computer and Internet usage as a percentage.

# Review in detail all the operations performed, step by step.

This report is designed to allow you to see in detail the operations performed by your staff. It shows which operations are performed on the websites entered or with the programs used on the computer and how long they are actively used.

| rch   | A                   | II Work Pers  | sonal     |          |              |                                              |
|-------|---------------------|---------------|-----------|----------|--------------|----------------------------------------------|
| Time  | First and Last Name | Department    | Туре      | Duration | Location     | Title                                        |
| 08:28 | Tolga AKKUŞ         | ACCOUNTING    | Dep. Work | 34       | Computer     | TeamViewer                                   |
| 08:35 | Sami ZORLU          | R&D           | Work      | 33       | CRM          | Warehouse Stock Status                       |
| 08:56 | Engin SÖZER         | ACCOUNTING    | Personal  | 27       | Internet     | Sahibinden.com - Google Chrome               |
| 08:59 | Betül ÇITLAK        | ACCOUNTING    | Work      | 21       | Kiosk Device | Survey System - Login                        |
| 09:18 | Ülkü SEDEF          | PURCHASE      | Personal  | 18       | Internet     | Facebook.com                                 |
| 09:21 | Hakan BAŞYURT       | MARKETING     | Other     | 18       | PDKS         | Yeni Sekme - Google Chrome                   |
| 09:28 | Aziz BAYTAR         | MARKETING     | Work      | 15       | Internet     | Inbox - Sezgin.Demo@test.com                 |
| 09:29 | Gülsüm EKER         | WAREHOUSE     | Personal  | 82       | Internet     | Mynet   Haber, Oyun, Video, Spor, Burçlar v  |
| 09:35 | Murat CANKILIÇ      | R&D           | Work      | 12       | CRM          | GÜNKO SİPARİŞ:                               |
| 09:39 | Hasan ORTEM         | ACCOUNTING    | Personal  | 126      | Internet     | HDP Eş Genel Başkanı Sezai Temelli'den       |
| 09:41 | Suat BAYRAK         | SOFTWARE      | Dep. Work | 54       | Computer     | CRT Program Manager                          |
| 09:49 | Hamdi ISSIZ         | INFORMATION P | Dep. Work | 104      | Internet     | Ürün araştırması - Google Chrome             |
| 10:12 | Yeliz ÇİFTÇİ        | PURCHASE      | Personal  | 7        | Internet     | Adsız - Google Chrome                        |
| 10:28 | Esra KUŞ            | WAREHOUSE     | Personal  | 41       | Internet     | Magazin Haberleri En Son Yerli ve            |
| 10:35 | Can AKKUYU          | SHIPPING      | Work      | 11       | Computer     | Logo Connect v2.57.00                        |
| 11:19 | Sevda ÇATIK         | SECRETARY     | Personal  | 32       | Internet     | Canevim dizisine iki yeni oyuncu! Kristina r |
| 11:23 | Orhan TOKMAK        | OPERATOR      | Dep. Work | 72       | Computer     | Logo Connect v2.57.00 (ISIL MÜHENDİSLİK      |

### Identification tags

Tags used for Work, Personal, Personalized Definitions

Work Personal Unapproved Jobs

#### Filtering feature

Specifies which filter should be used when listing the report.

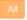

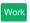

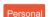

#### Listing

It tracks in detail all your activities on the computer and on the Internet and stores this information to generate further reports. It also lists them in the form of an activity list.

### Definition

It calculates the productivity in the operations performed and allows you to track the them by coloring them using **Work**, **Personal** tags.

#### Detection

Antizan analyzes only active applications.
It does not consider applications

It does not consider application that are icons or running in the background.

#### Location Identification

To determine internal resource usage, Antizan tracks whether processes are on the computer or on the Internet and determines their location based on the tags (Computer, Internet).

# Determine software licensing based on this report.

It shows the duration and names of programs used by all staff or selected employees in the desired periods as a list. This way you can see which programs are used intensively in your company and make license purchases based on this information.

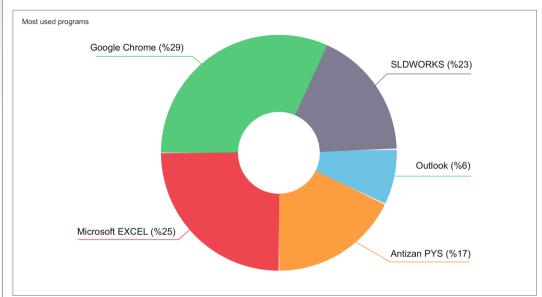

| Name of Programs     | Rate  |
|----------------------|-------|
| Google Chrome        | %29   |
| Microsoft EXCEL      | %25   |
| SLDWORKS             | %23   |
| Antizan PYS          | %17   |
| Outlook              | %6    |
| Corel Draw           | %2    |
| PhotoShop            | %1,2  |
| Microsoft Word       | %1    |
| Logo SYS             | %0,9  |
| Notepad              | %0,7  |
| Acrobat Reader       | %0,65 |
| Explorer             | %0,52 |
| Windows Gezgini      | %0,41 |
| FireFox              | %0,33 |
| Logo Beyanname       | %0,2  |
| Wunderlist           | %0,17 |
| Masa Üstü Yöneticisi | %0,1  |
| PDF Creator          | %0    |

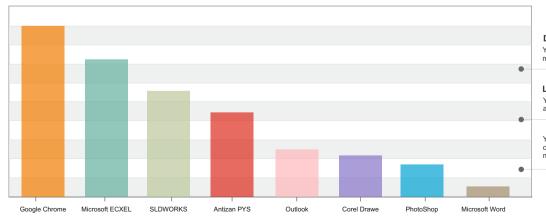

#### Descriptions

You can see which programs your staff spend the most time with.

#### Licensed applications

You can track whether unlicensed programs are used in your company.

You can see how often the used programs are used, calculate the duration and perform license purchases more accurately.

It analyzes the operations performed by your staff and gives a score according to the working time. This score shows the efficiency of the staff.

| First and Last Name | Working Time | Device Usage | Device Usage Rate | Idle Time Rate | Labor Hour<br>Work Ratio | Personal | Working Time | Personal | Seat Ratio |
|---------------------|--------------|--------------|-------------------|----------------|--------------------------|----------|--------------|----------|------------|
| Abdulkadir Mavi     | 510 dk       | 133 dk       | 26%               | 74%            | 16%                      | 7%       | 80 dk        | 36 dk    | 1009       |
| Ahmet Lezgi         | 510 dk       | 262 dk       | 51%               | 49%            | 47%                      | 4%       | 240 dk       | 20 dk    | 1009       |
| Aykut Zeyrek        | 510 dk       | 159 dk       | 31%               | 69%            | 18%                      | 12%      | 90 dk        | 60 dk    | 1009       |
| Barış Çoruh         | 357 dk       | 0 dk         | 0%                | 100%           | 0%                       | 0%       | 0 dk         | 0 dk     | 709        |
| Batuhan Özcan       | 510 dk       | 0 dk         | 0%                | 100%           | 0%                       | 0%       | 0 dk         | 0 dk     | 1009       |
| Bedirhan Köse       | 510 dk       | 125 dk       | 25%               | 75%            | 20%                      | 2%       | 103 dk       | 9 dk     | 1009       |
| Büşranur Köse       | 510 dk       | 0 dk         | 0%                | 100%           | 0%                       | 0%       | 0 dk         | 0 dk     | 1009       |
| Celil Köse          | 510 dk       | 0 dk         | 0%                | 100%           | 0%                       | 0%       | 0 dk         | 0 dk     | 1009       |
| Cüneyt Atmaca       | 510 dk       | 123 dk       | 24%               | 76%            | 15%                      | 2%       | 79 dk        | 9 dk     | 1009       |
| Cüneyt Bayrak       | 510 dk       | 133 dk       | 26%               | 74%            | 15%                      | 1%       | 78 dk        | 6 dk     | 1009       |
| Emre Demir          | 510 dk       | 0 dk         | 0%                | 100%           | 0%                       | 0%       | 0 dk         | 0 dk     | 1009       |
| Engin Köse          | 510 dk       | 152 dk       | 30%               | 70%            | 22%                      | 1%       | 114 dk       | 6 dk     | 1009       |
| Engin Seven         | 510 dk       | 0 dk         | 0%                | 100%           | 0%                       | 0%       | 0 dk         | 0 dk     | 1009       |
| Eren Karaca         | 153 dk       | 96 dk        | 63%               | 37%            | 51%                      | 3%       | 78 dk        | 5 dk     | 309        |
| Furkan Göktaş       | 510 dk       | 81 dk        | 16%               | 84%            | 6%                       | 5%       | 30 dk        | 28 dk    | 1009       |
| Gülsüm Durmaz       | 510 dk       | 307 dk       | 60%               | 40%            | 52%                      | 1%       | 264 dk       | 6 dk     | 1009       |
| Güvenlik Görevlisi  | 510 dk       | 13 dk        | 3%                | 97%            | 2%                       | 0%       | 11 dk        | 0 dk     | 1009       |
| Hakan Yücel         | 510 dk       | 310 dk       | 61%               | 39%            | 52%                      | 3%       | 268 dk       | 17 dk    | 1009       |
| Hamdi Özgel         | 510 dk       | 350 dk       | 69%               | 31%            | 57%                      | 5%       | 289 dk       | 25 dk    | 1009       |
| İbrahim İnce        | 510 dk       | 186 dk       | 36%               | 64%            | 33%                      | 3%       | 168 dk       | 18 dk    | 1009       |
| Karaca Yildizci     | 153 dk       | 193 dk       | 126%              | -26%           | 123%                     | 1%       | 188 dk       | 2 dk     | 309        |
| M Burak Efe         | 510 dk       | 344 dk       | 67%               | 33%            | 53%                      | 7%       | 272 dk       | 34 dk    | 1009       |
| Murat Sipahi        | 510 dk       | 0 dk         | 0%                | 100%           | 0%                       | 0%       | 0 dk         | 0 dk     | 1009       |

#### Device - Work Ratio

It shows the ratio of the total duration of the words defined as "WORK" among all the operations performed on the computer in relation to the computer usage time in %.

#### Labor Hour - Work Ratio

It shows the ratio of the total duration of the operations defined as "WORK" on the computer to the labor hour in %

# Create your work schedule by comparing your work days

With this report you can compare the working days of the week, identify productive and unproductive days and organize the off days according to this schedule.

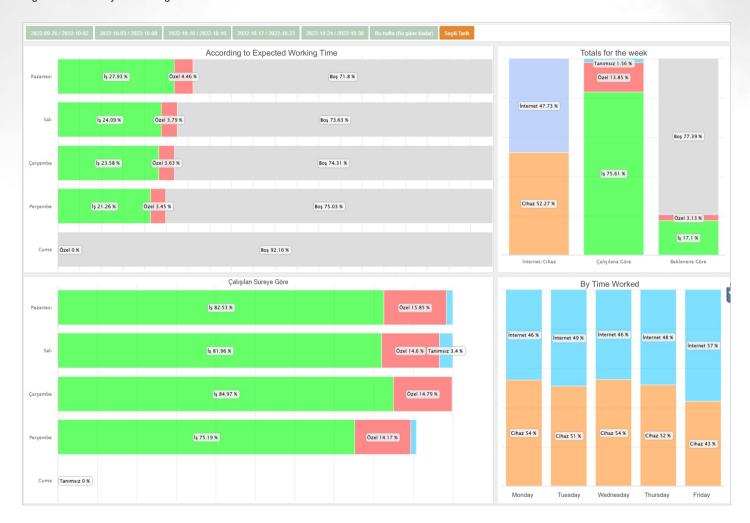

### Most worked day

Which day of the week do you work the most? Now you can see it.

#### Idle time

You can see the idle time by days of the week and adjust your time efficiency.

#### Computer - Internet usage

What do you spend your time on? You can measure your internet or non-Internet usage.

# Does the productivity of your staff decrease towards the end of the month?

It classifies the "work" and "personal" operations between the beginning and the end of each month. It identifies on which days work was more intense, on which days more personal operations were made and gives you suggestions for organizing internal events.

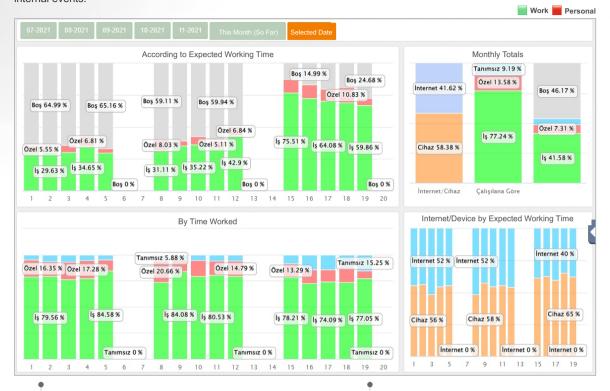

#### Work and Personal

**Operations** You can examine in detail on which days of the month the work and personal operations increase.

Does the performance of your staff decreasing towards the end of the month?

With this report you can see the distribution of work and personal usage by days.

#### Work tag

The values shown in green indicate the percentage of operations labeled as "work" within the working days.

#### Personal tag

The values shown in red indicate the percentage of operations labeled as "Personal" during the working days.

# Here you can track the tops of the day and week.

It shows the ranking of your staff in terms of work and personal productivity.

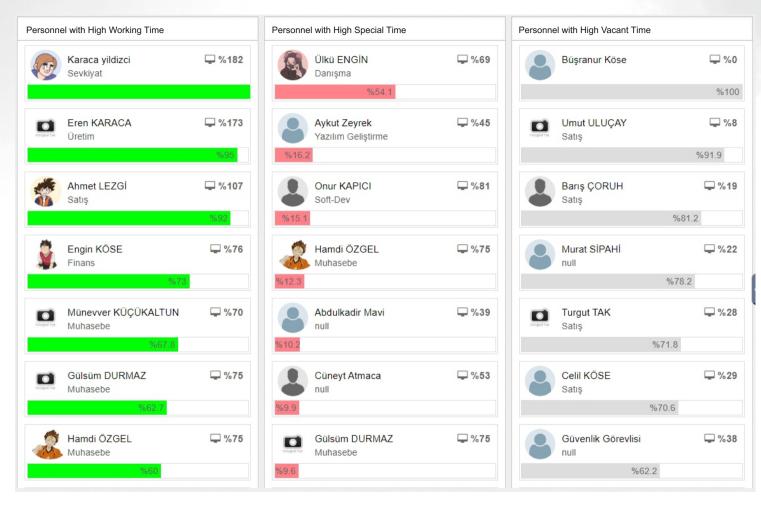

#### Personnel with high work data

You can see the list of names of the personnel with high "work" rates among the operations performed on the computer in descending order by time.

#### Personnel with high "personal" data

You can see the list of names of the personnel with high "Personal" rates among the operations performed on the computer in descending order by time.

#### Time in need of explanation (idle time)

You can see the list of names of the personnel with low computer usage during working hours in descending order by computer usage time.

## **Attendance chart**

With this report you can get an overview of the working days and days off of your staff.

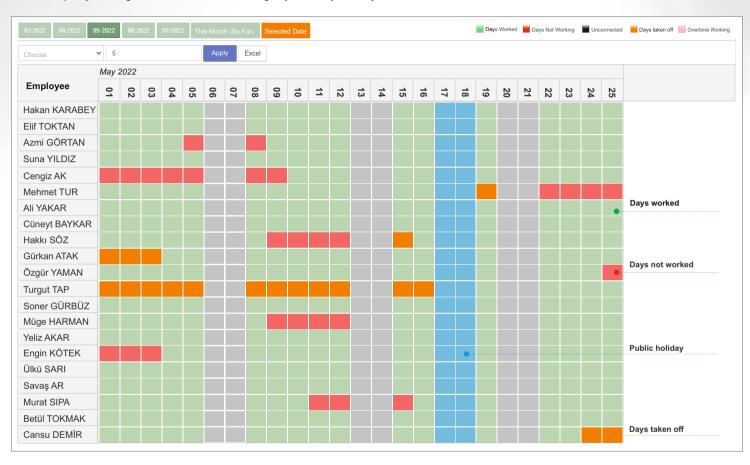

### Days worked

The sections marked in green indicate the days on which the staff member worked.

### Days not worked

The sections marked in **red** indicate the days when the staff member was supposed to work but did not work/use the computer.

#### Days taken off

The sections marked in orange indicate the days when the staff member took leave. Annual leave/sick leave...

#### **Public holidays**

The sections marked in **blue** indicate the public holidays.

# Attendance chart - start and end of working hours

You can list the start and end times of your staff by days

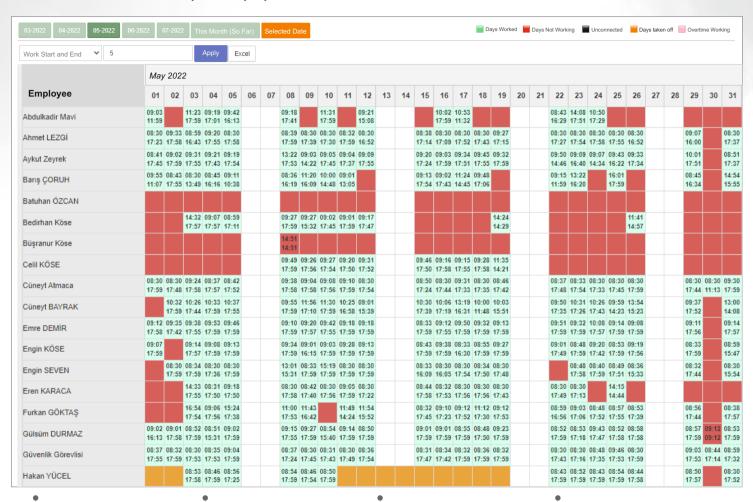

### Days worked

The sections marked in green indicate the days on which the staff member worked.

## Days not worked

The sections marked in **red** indicate the days when the staff member was supposed to work but did not work/use the computer.

#### Days taken off

The sections marked in orange indicate the days when the staff member took leave. Annual leave/sick leave...

#### **Public holidays**

The sections marked in blue indicate the public holidays.

# **Staff Summary Report**

This report allows you to examine in detail, on a single screen, important information such as the times of the first and the last activity by days, the interest areas, the list of intensively used programs, the usage rates, etc., in the context of the activities carried out by your staff between the selected dates.

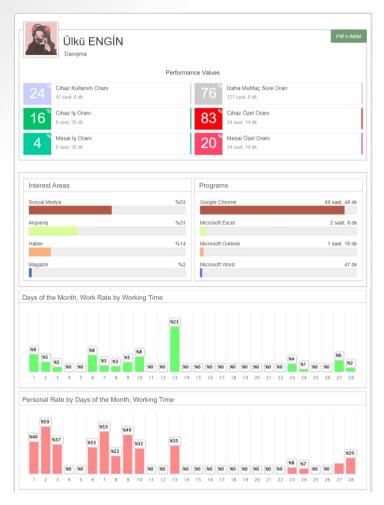

| Çalışılan 📕 Çalış | ılmayan 🔳 İlişkisiz | İzinli   Fazl  | a Mesai          |                    |                    |                                   |
|-------------------|---------------------|----------------|------------------|--------------------|--------------------|-----------------------------------|
|                   | First data time     | Last data time | Initial job data | Total working time | Total working time | Total Personal<br>processing time |
| 2021-12-01        | 08:49               | 17:55          | 08:49            | 4 saat, 3 dk       | 43 dk              | 3 saat, 19 d                      |
| 2021-12-02        | 08:50               | 17:46          | 08:50            | 5 saat, 18 dk      | 25 dk              | 4 saat, 52 d                      |
| 2021-12-03        | 08:47               | 17:43          | 08:47            | 3 saat, 22 dk      | 12 dk              | 3 saat, 9 d                       |
| 2021-12-04        | 00:00               | 00:00          | 00:00            | 0 dk               | 0 dk               | 0 d                               |
| 2021-12-05        | 00:00               | 00:00          | 00:00            | 0 dk               | 0 dk               | 0 d                               |
| 2021-12-06        | 09:05               | 17:57          | 09:05            | 3 saat, 31 dk      | 42 dk              | 2 saat, 49 d                      |
| 2021-12-07        | 08:50               | 17:56          | 08:50            | 4 saat, 47 dk      | 16 dk              | 4 saat, 31 d                      |
| 2021-12-08        | 08:46               | 17:55          | 08:46            | 2 saat, 5 dk       | 14 dk              | 1 saat, 51 d                      |
| 2021-12-09        | 08:55               | 17:54          | 08:55            | 4 saat, 26 dk      | 24 dk              | 4 saat, 2 d                       |
| 2021-12-10        | 08:47               | 16:23          | 08:47            | 3 saat, 20 dk      | 39 dk              | 2 saat, 41 d                      |
| 2021-12-11        | 00:00               | 00:00          | 00:00            | 0 dk               | 0 dk               | 0 d                               |
| 2021-12-12        | 00:00               | 00:00          | 00:00            | 0 dk               | 0 dk               | 0 d                               |
| 2021-12-13        | 08:53               | 17:50          | 08:53            | 4 saat, 58 dk      | 1 saat, 56 dk      | 2 saat, 59 d                      |
| 2021-12-14        | 00:00               | 00:00          | 00:00            | 0 dk               | 0 dk               | 0 d                               |
| 2021-12-15        | 00:00               | 00:00          | 00:00            | 0 dk               | 0 dk               | 0 d                               |
| 2021-12-16        | 00:00               | 00:00          | 00:00            | 0 dk               | 0 dk               | 0 d                               |
| 2021-12-17        | 00:00               | 00:00          | 00:00            | 0 dk               | 0 dk               | 0 d                               |

#### **Usage Rates**

You can see the usage rates for work, personal and devices in duration and percentage.

#### **Interest Areas**

You can see the websites and categories that your staff visit frequently.

#### **Programs**

It displays the names of the 4 most frequently used programs and how long they have been used.

#### Days of the Month Work / Personal

Shows the distribution of staff's work and personal activities by the days of the month.

#### **Attendance Chart**

It shows the first and last activity time of the staff by days, and you can also see the total working time along with the first working time.

#### **Monthly Performance Chart**

It shows total working time, hours worked and personal and work activity rates in a single chart.

Alerts Module ALERTS MODULE

The system can send an alert message to administrators by e-mail or SMS in case of detection of predefined activities.

#### Alerts section activity list

| Date/Time | First & Last Name | Туре         | Content                                                                                                    |
|-----------|-------------------|--------------|----------------------------------------------------------------------------------------------------|
| 08:28     | Tolga AKKUŞ       | İş arayan    | eleman.net   online iş ilanı ve eleman ilanı sitesi, iş ilanları, eleman ilanları - Google Chrome               |
| 08:35     | Sami ZORLU        | İş arayan    | İş İlanı Ver - Eleman İlanı Ver   Eleman.net - Google Chrome [-Google Chrome-]                                  |
| 08:56     | Engin SÖZER       | Hukuki işlem | Son Dakika karar! Avukatın Etek boyunu soran hakime soruşturma izni - Son Dakika Haberler                       |
| 08:59     | Betül ÇITLAK      | İş arayan    | Sizin için Shell şirketinde Territory Manager Turkey ve 9 diğer iş ilanı - İleti (HTML)                         |
| 09:18     | Ülkü SEDEF        | İş arayan    | Secretcv.com Firma Üye Girişi - Google Chrome [-Google Chrome-]                                                 |
| 09:21     | Hakan BAŞYURT     | İş arayan    | ISS Tesis ve Yönetim Hizmetleri A.Ş. Muhasebe Görevlisi (İST-HALKALI) İş İlanı                                  |
| 09:28     | Aziz BAYTAR       | İş arayan    | Üretim Müdürü - İstanbul Anadolu - Işıl Mühendislik - Secretcv.com - Google Chrome                              |
| 09:29     | Gülsüm EKER       | Hukuki işlem | İş Kazası Meslek Hastalığı Bildirim Giriş Sistemi - Google Chrome                                               |
| 09:35     | Murat CANKILIÇ    | Hukuki işlem | SGK İŞ KAZASI BİLDİRİM FORMU - Uyumluluk Modu - Excel                                                           |
| 09:39     | Hasan ORTEM       | İş arayan    | eleman.net   online iş ilanı ve eleman ilanı sitesi, iş ilanları, eleman ilanları - Google Chrome<br>Job seeker |

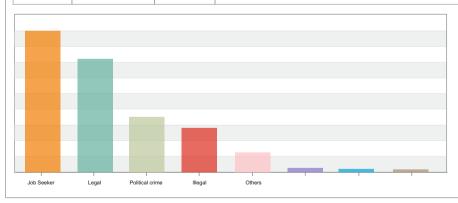

| Activity to detect |  |
|--------------------|--|
| High salary jobs   |  |

#### Add this action to the list

| Word               | Туре       | Alert       |
|--------------------|------------|-------------|
| Job advertisement  | Job seeker | On ▼        |
| eleman.net         | Job seeker | Off ▼       |
| lawyer             | Legal      | On ▼        |
| Inspection         | Legal      | On <b>▼</b> |
| work accident      | Accident   | On ▼        |
| harassment         | Legal      | Off ▼       |
| yenibiriş.com      | Job seeker | On ▼        |
| secretcv           | Job seeker | On ▼        |
| job search         | Job seeker | Off ▼       |
| harassment at work | Legal      | On <b>▼</b> |
| foreclosure        | Legal      | On <b>▼</b> |

Thanks to the alert module, certain operations performed by your staff will be added to the list.

When the defined critical operations take place, you will receive a notification by e-mail or SMS.

Example operations: You can define operations such as job search, legal actions, websites with inappropriate content.

# Identifications of users and authorizations

You can create users and authorization for unit administrators.

You can also identify users with the user information on the server (Active Directory).

| Username   | Username | Status   |
|------------|----------|----------|
| Admin      | ***      | Active ▼ |
| Engin      | ***      | Active ▼ |
| Ceyda      | ***      | Active ▼ |
| Warehouse1 | ***      | Active ▼ |
| HakanTek   | ***      | Active ▼ |
| MuratUDP   | ***      | Active ▼ |
| Software1  | ***      | Active ▼ |
| Sevda      | ****     | Active ▼ |
| Cüneyt     | ***      | Active ▼ |
| Server     | ***      | Active ▼ |
| Secretary  | ***      | Active ▼ |

| ng panel                                         |
|--------------------------------------------------|
| Active 🔻                                         |
| Eda                                              |
| Eda YURDAKUL                                     |
| *************                                    |
| ***************************************          |
| Reports, Appointments, Mobile Application Access |
| Accounting, Marketing, Secretary                 |
|                                                  |
|                                                  |

You can create special users for different unit/department managers. In this way, each unit manager can only perform transactions related to his/her own staff.

You can set the authorization you want for unit managers so that they can access only the reports and transactions you allow.

Thanks to the authorization, each unit manager can set transactions made by his/her own personnel as Job or Personal If needed, you can also give unit managers permission to receive reports and perform transactions for more than one department.

## **Examples of Authorization**

List Report
Days Report
Report in Time Intervals
Performance Report
Biorhythm Chart

Trends Table Overview Tops Table Alert Module Programs List Personnel Identification User Identification Word Identification Prohibited Activities General Settings

# Department and task identification screen

You can add multiple departments and identify tasks for each staff member.

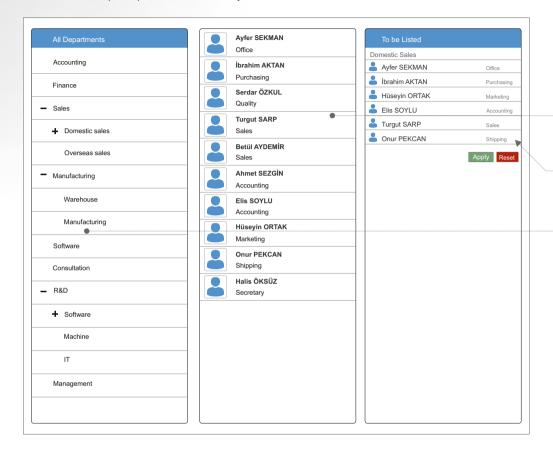

#### Selection of departments and staff

You can select multiple departments and staff when you receive a report

#### Task description

You can add task descriptions to the staff you identify in Departments.

#### Subdepartments

You can create subdepartments under the main departments.

#### Identifying departments

You can identify more than one department in your company

#### Transferring data from Active Directory

You can retrieve personnel and unit lists from Active Directory on the server.

#### LDAP

You can also enter the system by user verification via LDAP

Each user logs in with the authorizations defined for him/her.

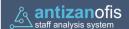

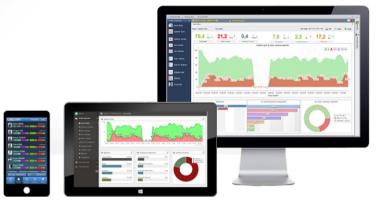

### Updates screen

Here you can track version updates

| Login                |       |
|----------------------|-------|
| Company key          |       |
| 1                    |       |
| User name            |       |
| admin                | -     |
| Password             |       |
| ••••                 |       |
| I forgot my password |       |
| stay connected       |       |
|                      | Login |

#### LDAP

You can also enter the system by user verification via LDAP

# Mobile Application

Through our mobile application, you can access many reports about your staff.

Thanks to our mobile application you can access many reports and when your staff goes on external tasks such as customer visits, field works, project works in different locations, they can instantly add feedback such as location information, starting work on the project, leaving work and time/date on the website.

#### Overview

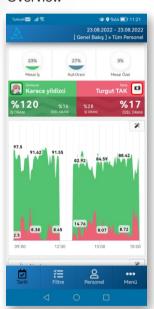

## **Activity List**

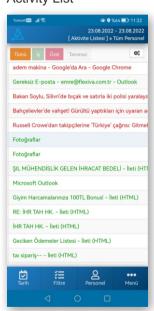

# **Activity Report**

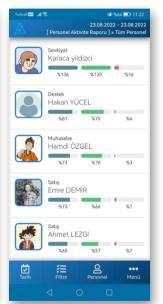

#### External Task Notification

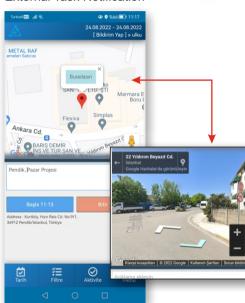

For detailed information on the procedures for external task notifications and adding activities, see the next page

# Field Staff Screens

Not only can you track your employees who use the computer, but you can also track your employees who are in the field and include them in the reports.

#### **External Task Notification**

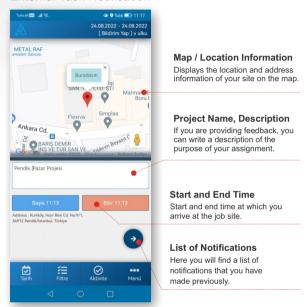

#### In what cases is External Task Notification used?

It is used to record the time when employees start and finish their work at the workplace outside the organization.

**Example**: it provides great convenience in activities such as police market checks, recording of workmen and home visits of political parties. It can be used for feedback and reporting in many of these external tasks.

### Adding Activities

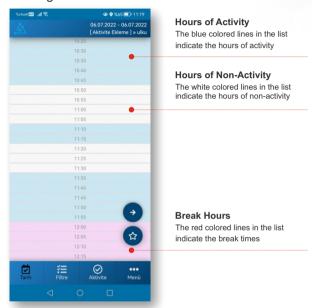

### When is Adding Activity Used?

By selecting the hours of no activity, you have done outside the use of the device. You can also give feedback on the works and have them reflected in the reports. **Example**: editing documents, tracking stock shipments, meetings, talking to customers

You can see screenshots of our mobile application on the next page.

# **Mobile Application Screens**

### Login Screen

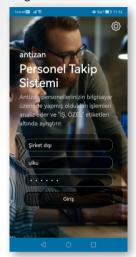

### Overview

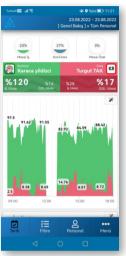

## **Activity List**

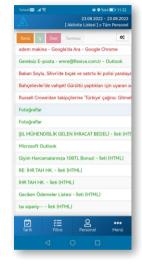

### **Activity Report**

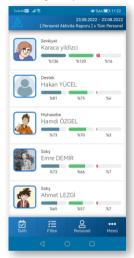

#### Interest Areas

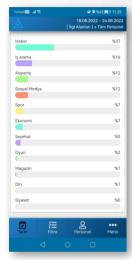

### List of Programs

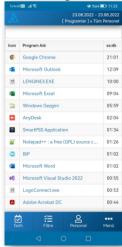

# Days of the Week

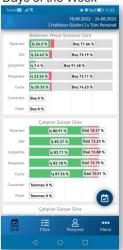

# Tops Table - Work

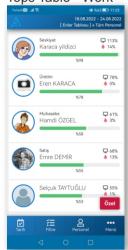

### Tops Table - Private

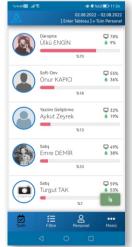

The rest of the images are on the next page

# **Mobile Application Screens**

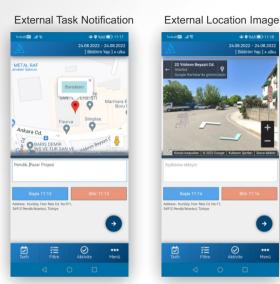

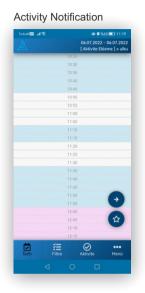

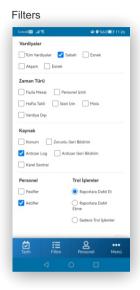

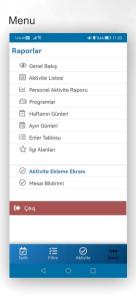

Please contact us for detailed information about other images and features.

# **Overview Report**

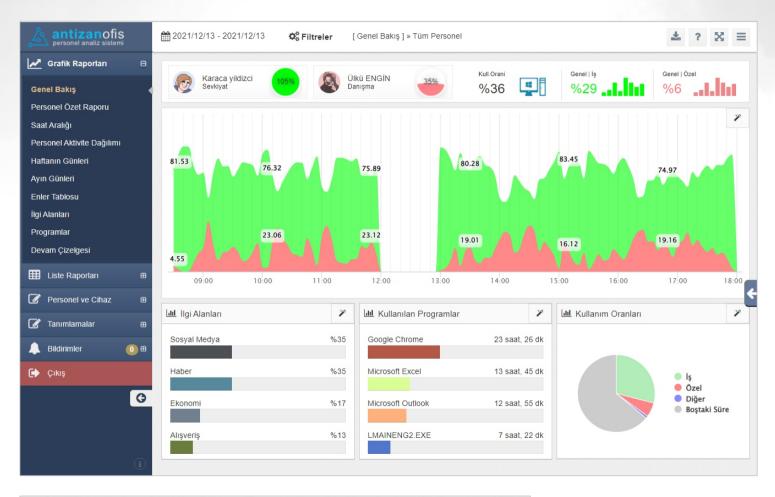

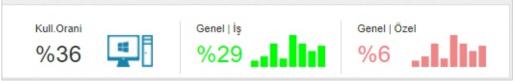

# **Activity Report**

|                                   |   | Personel       | Birim      | Mesai Süresi | Pc Kullanımı | Pc Kullanımı İş | Pc Kullanımı Özel | İzaha M. Süre | Mes. İş Oranı | Net Puan |
|-----------------------------------|---|----------------|------------|--------------|--------------|-----------------|-------------------|---------------|---------------|----------|
| Performans                        | 2 | Tolga AKKUŞ    | MUHASEBE   | 292 dk.      | %34          | % 94,1          | % 5,9             | % 66,1        | % 31,9        | 30       |
| Saatlere Göre<br>Haftanın Günleri |   | Sami ZORLU     | AR-GE      | 292 dk.      | %33          | % 94,8          | % 5,1             | % 66,8        | % 31,5        | 29,9     |
| Ayın Günleri                      |   | Engin SÖZER    | MUHASEBE   | 292 dk.      | %27          | % 95,5          | % 2,5             | % 73,1        | % 25,7        | 24,5     |
| Yılın Haftaları                   | 1 | Betül ÇITLAK   | MUHASEBE   | 292 dk.      | %21          | % 99,9          | % 0,1             | % 79,3        | % 20,7        | 20,7     |
| Enler Tablosu                     | 1 | Ülkü SEDEF     | SATINALMA  | 292 dk.      | %18          | % 98,6          | % 1,4             | % 81,7        | % 18,1        | 17,8     |
| Enler Pc Kullanımı  Dalgalanmalar |   | Hakan BAŞYURT  | PAZARLAMA  | 292 dk.      | %18          | % 99,6          | % 0,4             | % 82,3        | % 17,6        | 17,5     |
| Eğilimler                         |   | Aziz BAYTAR    | PAZARLAMA  | 292 dk.      | %15          | % 94,4          | % 4,7             | % 84,9        | % 14,3        | 13,5     |
| Programlar                        | 1 | Gülsüm EKER    | DEPO       | 292 dk.      | %12          | % 99,8          | % 0,2             | % 87,8        | % 12,1        | 12,1     |
| <b>I</b> Liste Raporları ⊞        |   | Murat CANKILIÇ | AR-GE      | 292 dk.      | %12          | % 94,5          | % 5,5             | % 88,1        | % 11,3        | 10,7     |
| Tanımlamalar 🖽                    |   | Hasan ORTEM    | MUHASEBE   | 292 dk.      | %26          | % 59,7          | % 40,3            | % 73,5        | % 15,8        | 9,4      |
| +                                 |   | Suat BAYRAK    | YAZILIM    | 292 dk.      | %4           | % 89,2          | % 8,5             | % 96          | % 3,6         | 3,2      |
|                                   |   | Hamdi ISSIZ    | BİLGİİŞLEM | 292 dk.      | %4           | % 72,2          | % 27,8            | 96,4          | % 2,6         | 1,9      |
|                                   | 1 | Yeliz ÇİFTÇİ   | SATINALMA  | 292 dk.      | %3           | % 78,4          | % 21,6            | % 97,5        | % 2           | 1,6      |
|                                   | 1 | Esra KUŞ       | DEPO       | 292 dk.      | %1           | % 100           | % 0,0             | % 98,9        | % 1,1         | 1,1      |
|                                   |   | Can AKKUYU     | SEVKİYAT   | 292 dk.      | %1           | % 40,5          | % 2,4             | % 99          | % 0,4         | 0,2      |
|                                   |   | Sevda ÇATIK    | SEKRETERYA | 292 dk.      | %2           | % 23,1          | % 76,9            | % 97,9        | % 0,5         | 0,1      |
|                                   |   | Orhan TOKMAK   | SANTRAL    | 292 dk.      | %2           | % 24,3          | % 75,7            | % 98,4        | % 0,4         | 0,1      |
|                                   |   | Derya SOLMAZ   | PAZARLAMA  | 292 dk.      | %1           | % 40,3          | % 63,2            | % 99          | % 0,6         | 0        |

| Personel    | Birim    | Mesai Süresi | Pc Kullanımı | Pc Kullanımı İş | Pc Kullanımı Özel | İzaha M. Süre | Mes. İş Oranı | Net Puan |
|-------------|----------|--------------|--------------|-----------------|-------------------|---------------|---------------|----------|
| Tolga AKKUŞ | MUHASEBE | 292 dk.      | %34          | % 94,1          | % 5,9             | % 66,1        | % 31,9        | 30       |
| Sami ZORLU  | AR-GE    | 292 dk.      | %33          | % 94,8          | % 5,1             | % 66,8        | % 31,5        | 29,9     |
| Engin SÖZER | MUHASEBE | 292 dk.      | %27          | % 95,5          | % 2,5             | % 73,1        | % 25,7        | 24,5     |

# **Distribution by hours**

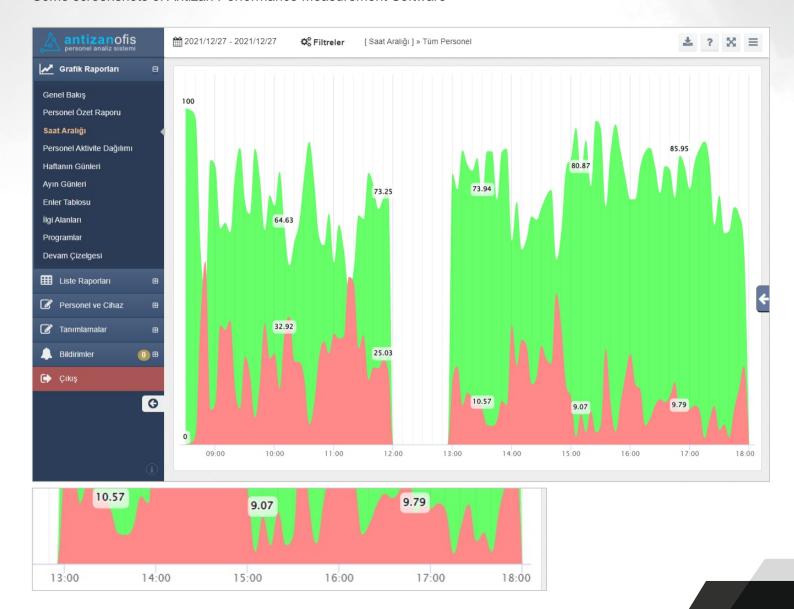

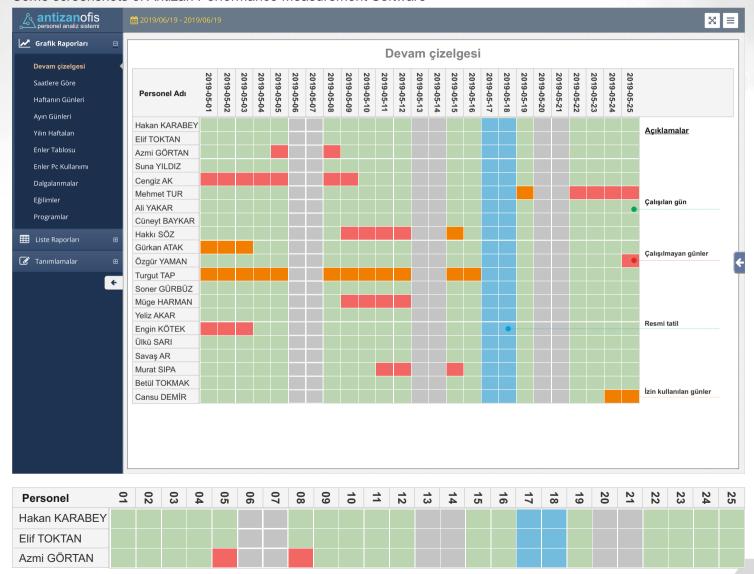

# **Activity List report screen for your staff**

Your staff can see their activities in detail and request feedback or corrections to their work and personal operations.

| antizanofis personel analiz sistemi | 2021/12/13 - 2  | m 2021/12/13 - 2021/12/13 |      |     |                                                                                     |  |   |  |
|-------------------------------------|-----------------|---------------------------|------|-----|-------------------------------------------------------------------------------------|--|---|--|
| ✓ Grafik Raporları                  | 2021-12-13 09:2 | 0:43 Ülkü ENGİN           | İş   | 28  | Açılıyor - Outlook                                                                  |  | = |  |
| Liste Raporları                     | 2021-12-13 09:3 | 9:07 Ülkü ENGİN           | Özel | 12  | Yargı 13. Bölüm - Ben Uyuyana Kadar Gitme YouTube - Google Chrome                   |  | = |  |
| Aktivite Listesi                    | 2021-12-13 09:3 | 9:21 Ülkü ENGİN           | Özel | 69  | Yargı 13. Bölüm - Tehdit Sevmem Ben İcraat Severim! - YouTube - Google Chrome       |  | = |  |
|                                     | 2021-12-13 09:5 | 5:36 Ülkü ENGİN           | İş   | 240 | Gelen Kutusu - ulku@flexiva.com.tr - Outlook                                        |  | = |  |
|                                     | 2021-12-13 09:5 | 6:04 Ülkü ENGİN           | İş   | 4   | Gelen Kutusu - ulku@flexiva.com.tr - Outlook (Yanıt Vermiyor)                       |  |   |  |
|                                     | 2021-12-13 09:5 | 6:28 Ülkü ENGİN           | İş   | 26  | Gönderilmiş Öğeler - ulku@flexiva.com.tr - Outlook                                  |  | ≡ |  |
|                                     | 2021-12-13 09:5 | 6:42 Ülkü ENGİN           | İş   | 5   | Gönderilmiş Öğeler - ulku@flexiva.com.tr - Outlook (Yanıt Vermiyor)                 |  | ≡ |  |
|                                     | 2021-12-13 09:5 | 9:38 Ülkü ENGİN           | İş   | 6   | CamScanner 12-08-2021 09.13.37.pdf - Google Chrome                                  |  | ≡ |  |
| <b>)</b> Çıkış                      | 2021-12-13 09:5 | 9:44 Ülkü ENGİN           | Özel | 2   | CamScanner 12-08-2021 09.13.37 - Google Chrome                                      |  | ≡ |  |
| ÇIKIŞ                               | 2021-12-13 09:5 | 9:46 Ülkü ENGİN           | Özel | 319 | Google - Google Chrome                                                              |  | ≡ |  |
|                                     | 2021-12-13 10:0 | 0:00 Ülkü ENGİN           | Íş   | 97  | diksiyonkitabı 2 (003).pdf - Google Chrome                                          |  | ≡ |  |
|                                     | 2021-12-13 10:0 | 3:59 Ülkü ENGİN           | Íş   | 20  | Açılıyor - Word                                                                     |  | ≡ |  |
|                                     | 2021-12-13 10:0 | 4:10 Ülkü ENGİN           | Íş   | 6   | Yazı Dili - Konuşma Dili - Ulama Alıştırmaları 1 (3) - Korumalı Görünüm - Word      |  | ≡ |  |
|                                     | 2021-12-13 10:0 | 4:16 Ülkü ENGİN           | İş   | 265 | Yazı Dili - Konuşma Dili - Ulama Alıştırmaları 1 (3) - Salt Okunur - Uyumluluk Modu |  | ≡ |  |
|                                     | 2021-12-13 10:0 | 6:26 Ülkü ENGİN           | İş   | 40  | **Başlık yok**                                                                      |  | ≡ |  |
|                                     | 2021-12-13 10:0 | 9:31 Ülkü ENGİN           | İş   | 5   | Açılıyor - Excel                                                                    |  | ≡ |  |

The staff can view all their activities in detail in the form of work and personal indicators and control the time allocated for their personal activities.

To correct the activities marked as personal, your staff can request to change the identification as work by specifying the reason for the activity through the requester software.

The staff can view the total time spent on the computer and thus control how much of their working time they spend on the computer.

# Report Samples and Trial Version

Please contact us for more information about other reports and additional features.

# Try it for Free.

www.antizan.com.tr | 0850 888 2 333

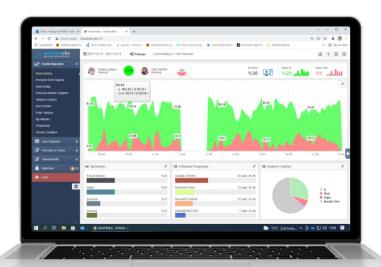

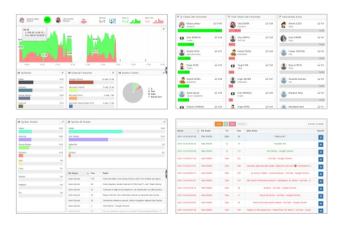

# While developing our AntiZAN project...

Some of the technologies we used in the development of our Antizan project and the platforms supported.

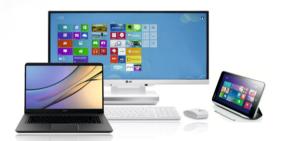

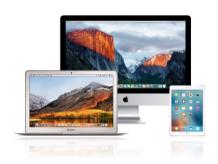

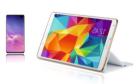

Systems where you can use Antizan reporting and identification modules. Windows | Mac OS | Linux | Pardus | Android

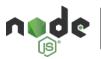

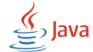

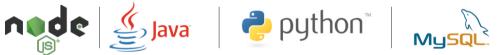

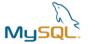

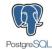

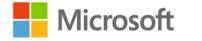

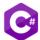

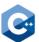

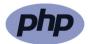

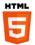

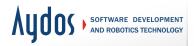

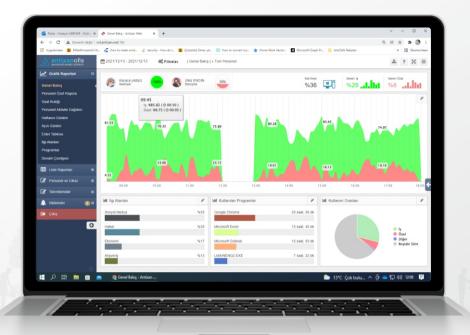

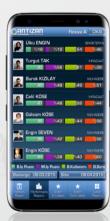

## Center:

Hızır Reis Caddesi No: 9/1 Kurtköy Pendik / İSTANBUL

## **Software Development Office:**

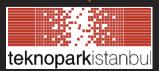

Sanayi Mah. Teknopark Bulvarı No:1/9A 34906 Pendik / İstanbul

# **Phone - Internet**

info@aydosyazilim.com www.antizan.com www.aydosyazilim.com

0850 888 2 333

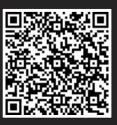